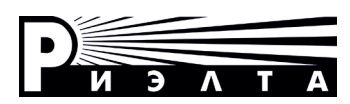

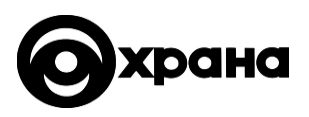

## **ООО «НПП РИЭЛТА»**

## **ИЗВЕЩАТЕЛЬ ОХРАННЫЙ ПОВЕРХНОСТНЫЙ ВИБРАЦИОННЫЙ**

# **ИО313-10 «ШОРОХ-5»**

## **Инструкция по установке и настройке**

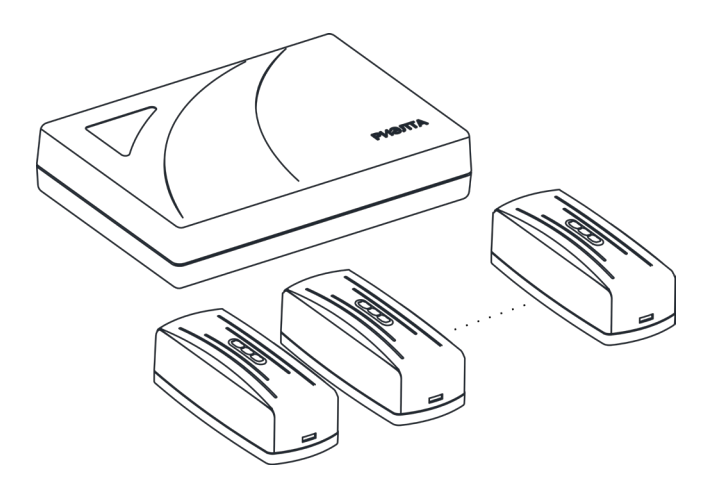

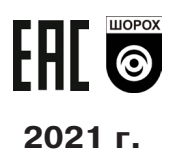

### **1 Общие сведения об изделии**

1.1 Извещатель охранный поверхностный вибрационный ИО313-10 «Шорох-5» (далее – извещатель) предназначен для блокировки строительных конструкций помещений и элементов их инженерно-технической укрепленности.

1.2 Извещатель имеет многоблочную конструкцию (является многопозиционным), включающую в себя блок обработки сигналов (далее – БОС) и датчики вибрации (далее – ДВ).

1.3 БОС обеспечивает работу ДВ по адресному шлейфу (далее – АШ) в соответствии с протоколом «Риэлта-Контакт-АДР». Для этого в БОС имеются два драйвера АШ с колодками для подключения ДВ – «LINE1» и «LINE2».

1.4 Состояния ДВ, прошедших процедуру регистрации, и состояние самого БОС транслируются на информационные выходы, расположенные на плате БОС.

1.5 Извещатель может работать с кольцевым, радиальным или комбинированным АШ.

1.6 Электропитание извещателя должно осуществляться от внешнего стабилизированного источника питания напряжением постоянного тока от 9 до 15 В. Для подключения основного и, при необходимости, резервного электропитания на плате БОС имеются две колодки –«U1» и «U2».

1.7 Извещатель формирует следующие виды извещений:

- о времени технической готовности;

- о нормальном состоянии (дежурном режиме);

- о тревоге при обнаружении попыток взлома, разрушения и (или) хищения охраняемой конструкции одним и более ДВ;

- о несанкционированном доступе при вскрытии корпусов БОС или ДВ, а также при отрыве от монтажной поверхности корпусов ДВ;

- «Неисправность».

Извещение «Неисправность» формируется при:

- снижении напряжения электропитания БОС до (8,4 ± 0,5) В;

- потери связи с ДВ;

- КЗ в АШ;

- низком напряжении питания ДВ по АШ;

- неисправности модуля АШ на плате БОС.

1.8 У БОС извещателя имеется встроенный журнал событий с часами реального времени, куда сохраняется информация о последних изменениях состояния БОС и зарегистрированных ДВ (подробности работы см. п.11).

1.9 У извещателя имеется три способа мониторинга состояния и конфигурирования (регистрации ДВ, удаления ДВ и т.д.):

- с помощью ПК с установленным ПО «Конфигуратор Риэлта-АДР» при подключении БОС к ПК по USB;

- с ППК по RS-485 в соответствии с протоколом «РИЭЛТА АДР-485»;

- вручную с помощью соответствующих кнопок на плате БОС (подробности работы см. п.10).

1.10 Извещатель может работать в составе приборов приемно-контрольных охранных/ пожарных/охранно-пожарных (далее – ППК). Связь с ППК осуществляется по интерфейсу RS-485 в соответствии с протоколом «РИЭЛТА АДР-485» (подробности подключения см. в п.12).

1.11 У БОС имеется возможность обновления собственного ПО при подключении по USB или RS-485.

## **2 Технические характеристики**

Таблица 1

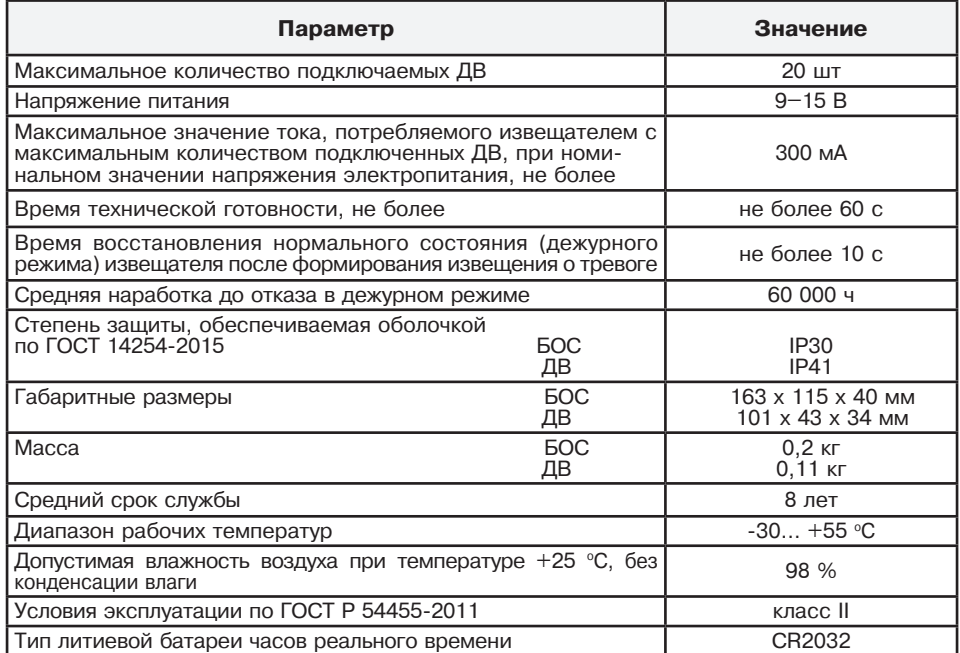

Максимальная площадь, контролируемая извещателем, должна соответствовать значениям, приведенным в таблице 2 для различных видов охраняемых конструкций.

Таблица 2

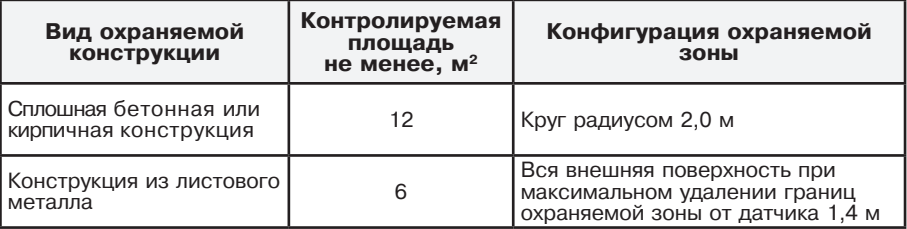

## **3 Конструкция**

БОС состоит из крышки корпуса и основания корпуса с установленной печатной платой (1). Печатная плата крепится двумя зацепами (5) и двумя винтами (8). Основание корпуса с печатной платой представлены на рис. 1.

На печатной плате расположены:

- разъем MINI USB (2);
- световые индикаторы (3). Назначение см. п. 4.;
- семисегментные индикаторы (4). Назначение см. п. 6;
- кнопки управления (6).
- датчик вскрытия (7);
- световые индикаторы состояния информационных выходов (9);
- информационные выходы (10);
- вход резервного питания (11);
- вход основного питания (12);
- RS-485 (13);
- клеммные колодки для подключения АШ (14);
- QR код (15).

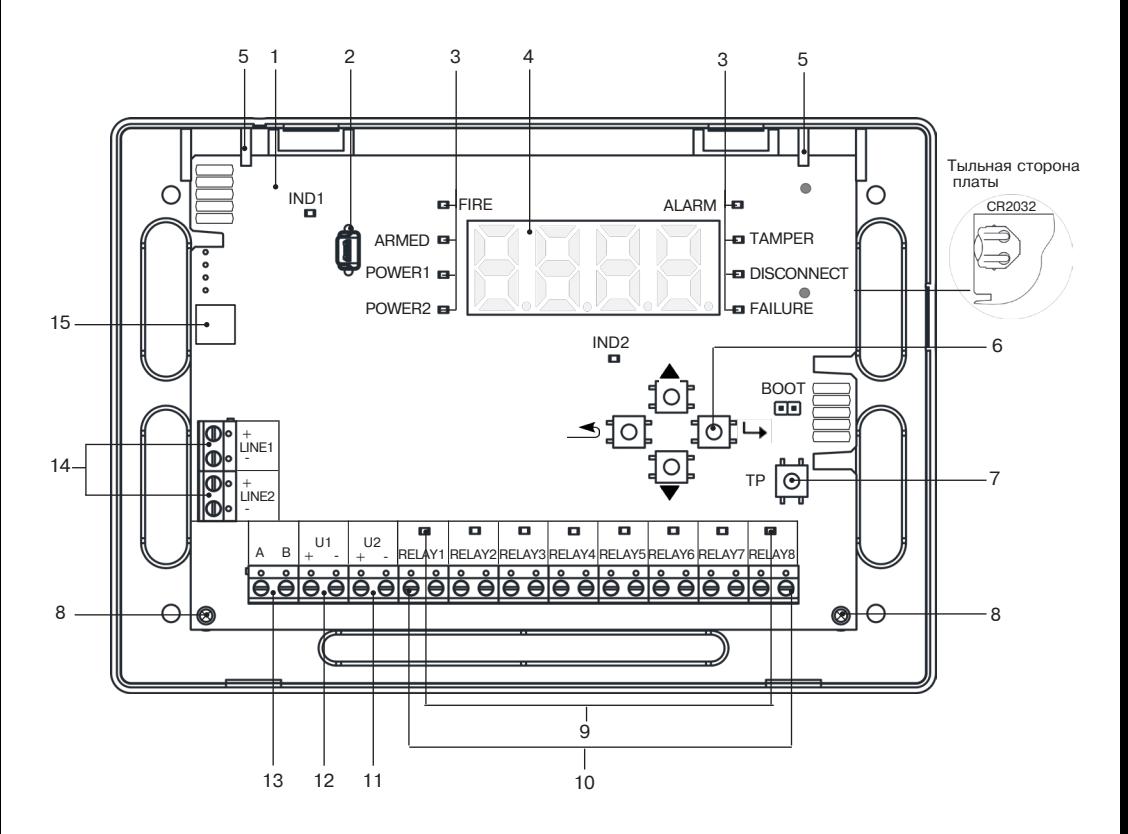

Рисунок 1 – Конструкция БОС (вид без крышки)

#### **4 Назначение световых индикаторов**

Световые индикаторы (поз. 3, рис 1) отображают выбранное с помощью кнопок « $\blacktriangle$ » и « $\nabla$ » состояние с запоминанием: «**000**» – состояние БОС, «**001**» – «**250**» – состояние адреса зарегистрированного ДВ. Световые индикаторы работают только при вскрытом корпусе БОС. Сброс запоминания состояния см. п.10.2.

Таблица 3

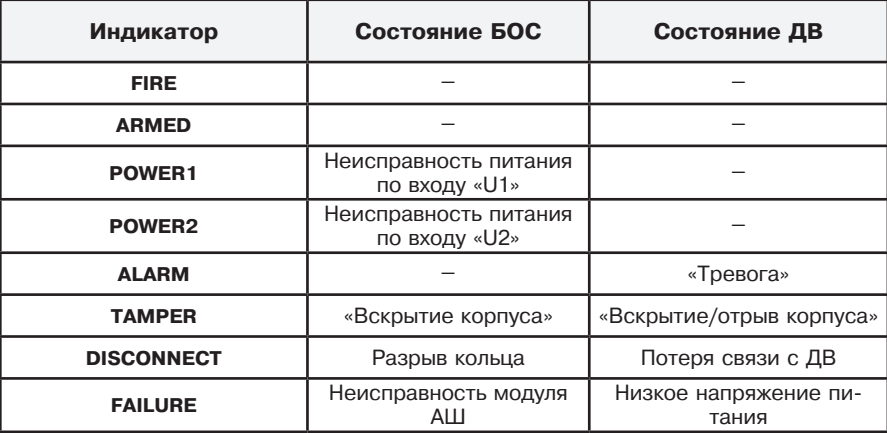

### **5 Описание информационных выходов**

Таблица 4

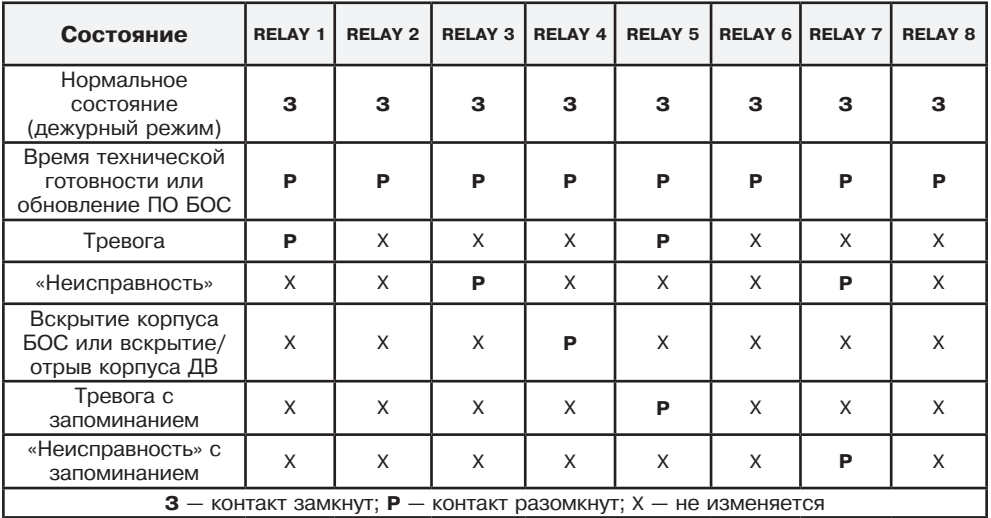

## **6 Описание символов семисегментных индикаторов**

## Таблица 5

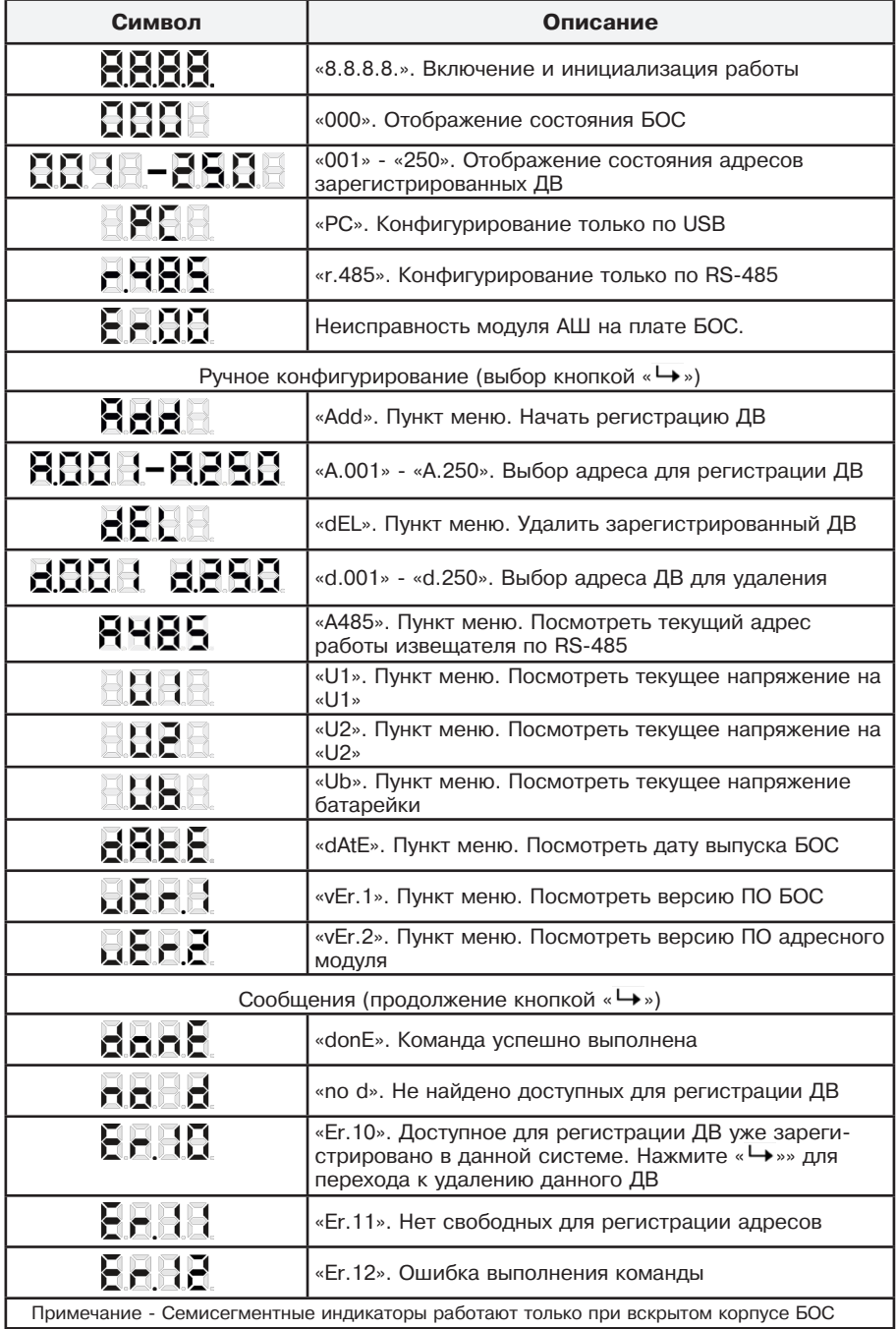

## **7 Меры безопасности**

7.1 Извещатель по способу защиты человека от поражения электрическим током соответствует классу 0 по ГОСТ IEC 60335-1-2015.

7.2 Конструктивное исполнение извещателя в соответствии с ГОСТ IEC 60065-2013 обеспечивает его пожарную безопасность при работе в условиях неисправности.

7.3 При техническом обслуживании извещателя следует соблюдать правила техники безопасности при работе с аппаратурой, находящейся под рабочим напряжением до 1000 В.

7.4 Прокладку и разделывание кабелей, а также подключение их к извещателю необходимо производить при отключенном напряжении питания.

#### **8 Рекомендуемые схемы подключения**

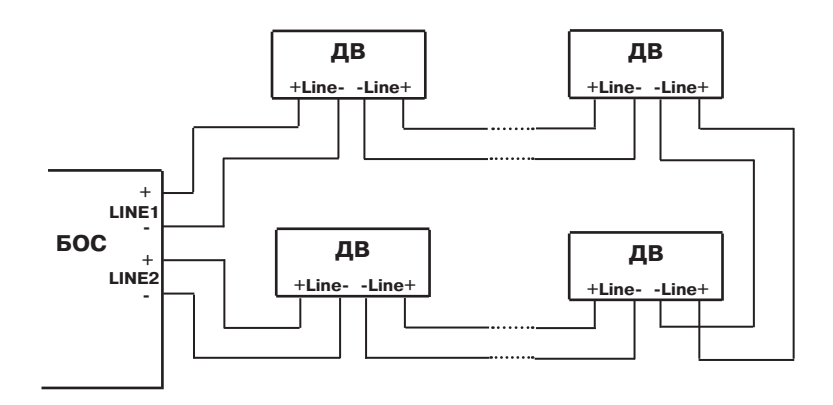

Рисунок 2 – Структурная схема подключения кольцевого АШ

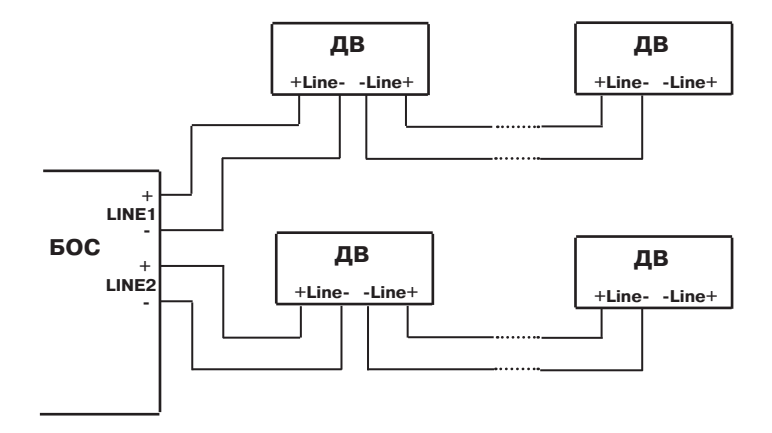

Рисунок 3 – Структурная схема подключения радиального АШ

### **9 Монтаж**

БОС следует устанавливать внутри охраняемого помещения в местах, защищенных от случайных механических повреждений и доступа посторонних лиц. Схема разметки для крепления БОС приведена на рисунке 4.

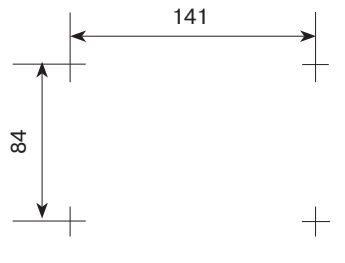

Рисунок 4

#### **10 Ручное управление**

10.1 Просмотр состояния с запоминанием БОС и зарегистрированных ДВ см. п. 4.

10.2 Сброс запоминания состояния.

С помощью кнопок « $\blacktriangle$ » и « $\nabla$ » выберите состояние, для которого необходимо осуществить сброс запоминания, и нажмите « ».

Для того чтобы сбросить запоминание всех состояний (БОС и всех зарегистрированных адресов) необходимо зажать кнопки « » и « » до появления сообщения «**donE**» (примерно 5 с).

10.3 Ручная регистрация ДВ (только в отсутствии обмена по USB и RS-485).

Нажмите датчик вскрытия (поз. 8, рис. 1) на плате БОС для перехода на экран меню ручного конфигурирования.

С помощью кнопок «<sup>▲</sup>» и «<sup>●</sup>» выберите пункт меню «**Add**» и нажмите «└→». Дождитесь результата выполнения команды. С помощью кнопок « » и « » выберите любой доступный для регистрации адрес («**A.001**» – «**A.250**») и нажмите « ». Дождитесь результата выполнения команды. Сообщение «**donE**» означает что регистрация ДВ по указанному адресу прошла успешно. Нажмите « ».

10.4 Ручное удаление ДВ (только в отсутствии обмена по USB и RS-485).

Нажмите датчик вскрытия (поз. 8, рис. 1) на плате БОС для перехода на экран меню ручного конфигурирования.

С помощью кнопок «<sup>•</sup> » и «<sup>▲</sup>» выберите пункт меню «**dEL**» и нажмите « → ». С помощью кнопок « » и « » выберите любой доступный для удаления адрес («**d.001**» – «**d.250**») и нажмите « ». Дождитесь результата выполнения команды. Сообщение «**donE**» означает что удаление ДВ по указанному адресу прошло успешно. Нажмите « ».

#### **11 Журнал событий**

11.1 В журнал событий сохраняется информация о последних изменениях состояния БОС и зарегистрированных ДВ.

11.2 Максимальная емкость — 3500 событий.

11.3 Все события сохраняются с отметкой времени, получаемого от часов реального времени.

11.4 В отсутствии внешнего питания БОС, часы реального времени работают от батарейки CR2032 на плате БОС. Если батарейка будет разряжена или отсутствовать, то часы будут сброшены и при подаче внешнего питания БОС начнут отсчет от 00:00:00 01 января 2000 года.

11.5 Считать/очистить журнал событий или считать/изменить текущее время можно соответствующими командами с ППК или с помощью ПК с установленным ПО «Конфигуратор Риэлта-АДР» при подключении БОС к ПК по USB.

## **12 Работа с ППК**

12.1 Связь извещателя с ППК осуществляется по интерфейсу RS-485 в соответствии с протоколом «РИЭЛТА АДР-485».

12.2 Извещатель работает по RS-485 с заданным адресом.

12.3 Считать или изменить адрес работы извещателя по RS-485 можно двумя способами:

- с помощью ПК с установленным ПО «Конфигуратор Риэлта-АДР» при подключении БОС к ПК по USB;

- с ППК по RS-485 в соответствии с протоколом «РИЭЛТА АДР-485».

12.4 Можно также считать адрес работы извещателя по RS-485 в режиме ручного конфигурирования, если выбрать пункт меню «А485».

### **13 Расшифровка QR-кода**

На платах БОС и ДВ имеется QR-код содержащий следующую информацию. **«xxx-dddddddddd-mmyy-zzz-0»**, где:

- **«xxx»** модель устройства (000 у БОС и 016 у ДВ);
- **«dddddddddd»** уникальный серийный номер устройства (ID);
- **«mm» и «yy»** месяц и год выпуска устройства;
- **«zzz»** 613 у БОС и 614 у ДВ.